### **Instructions :**

Below are step by step instructions on submitting an appeal request

## **Steps for Provider Portal to submit an appeal**

1. Below is the screenshot of the Standard Launcher page on initially logging into the Provider Practice portal. Click on **Review**

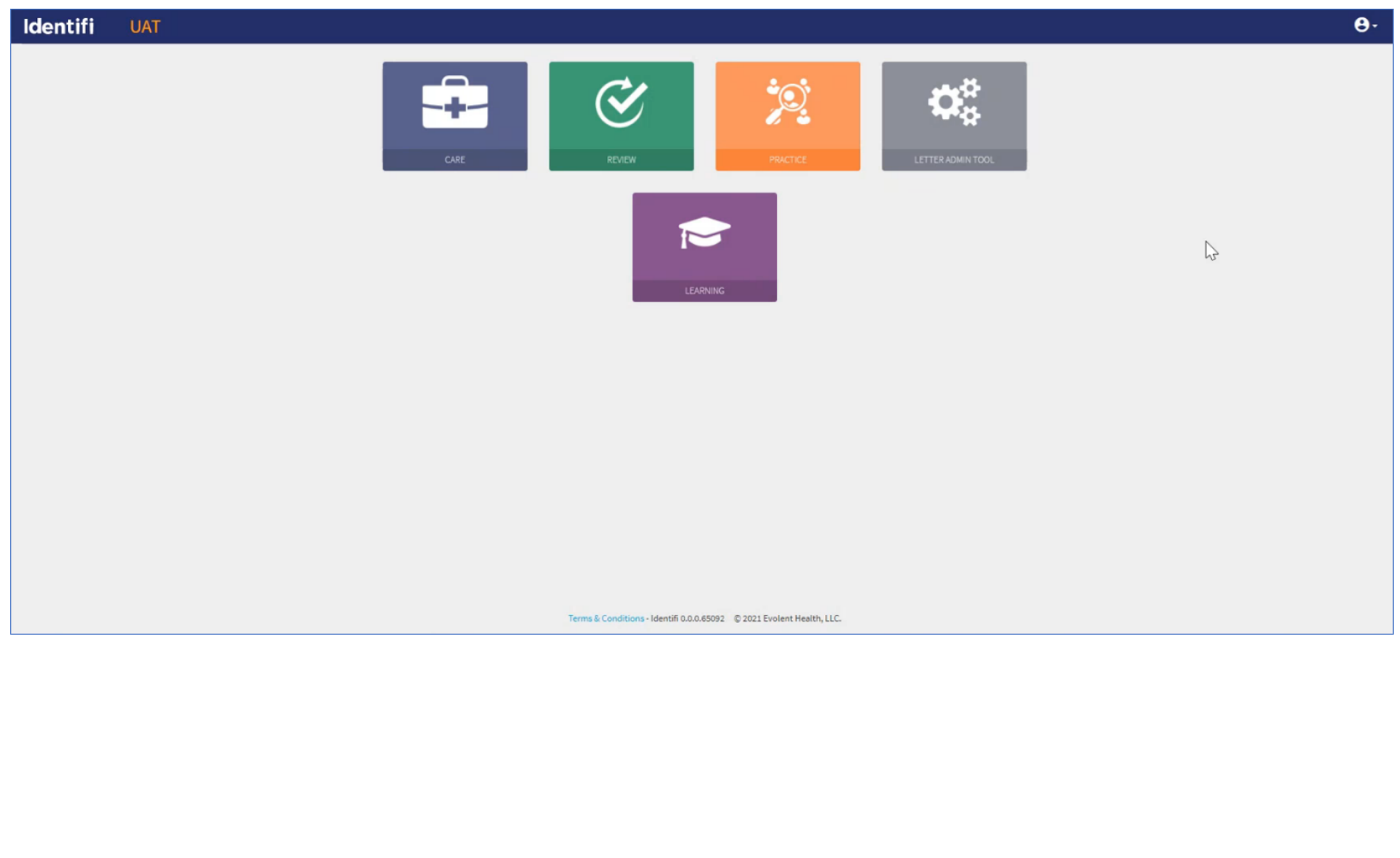

2. Click on Practice Auth Landing Page (No changes). This shows the authorization submitted by the user. Select the appropriate member

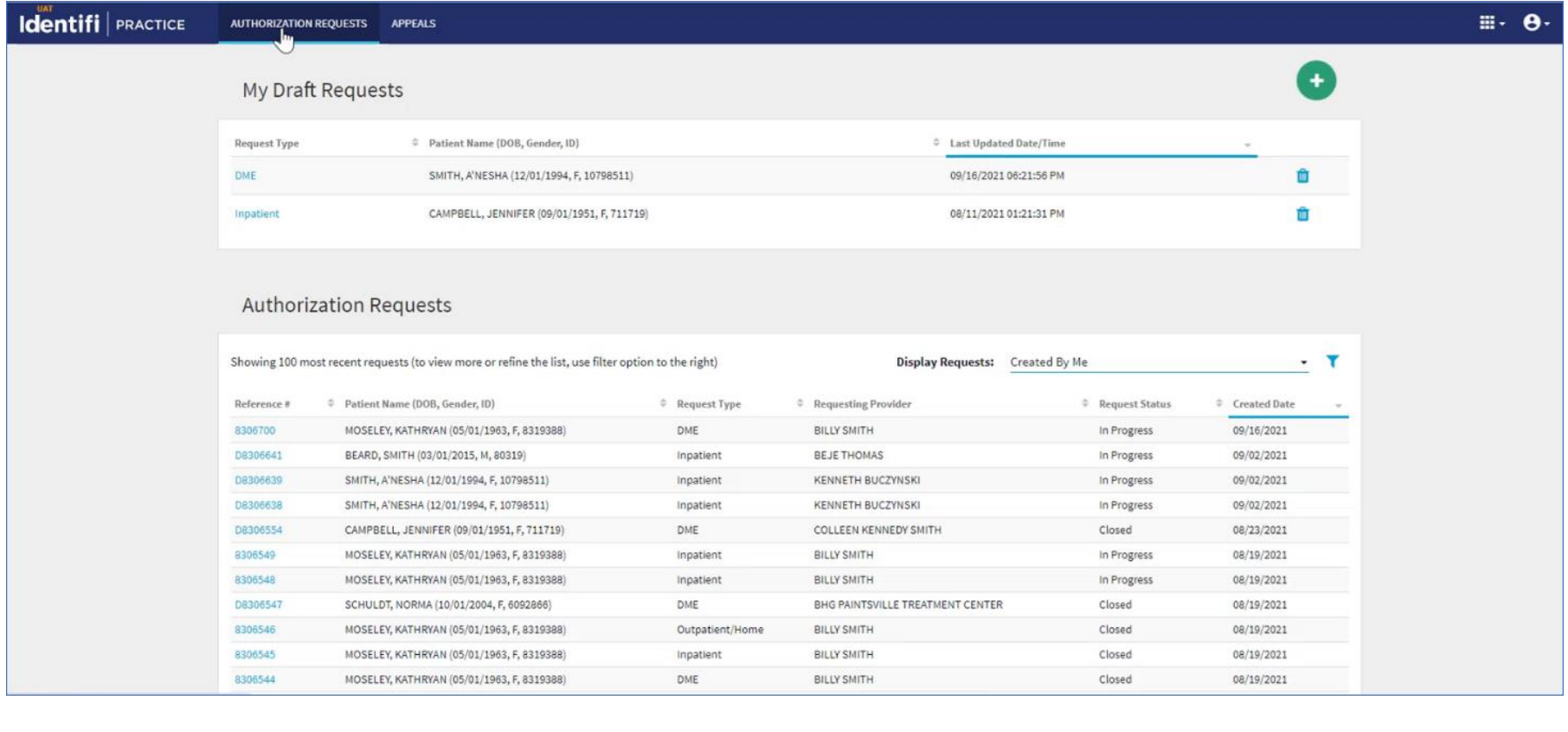

3. Once you click on member, it will show all closed requests with denied decisions as below

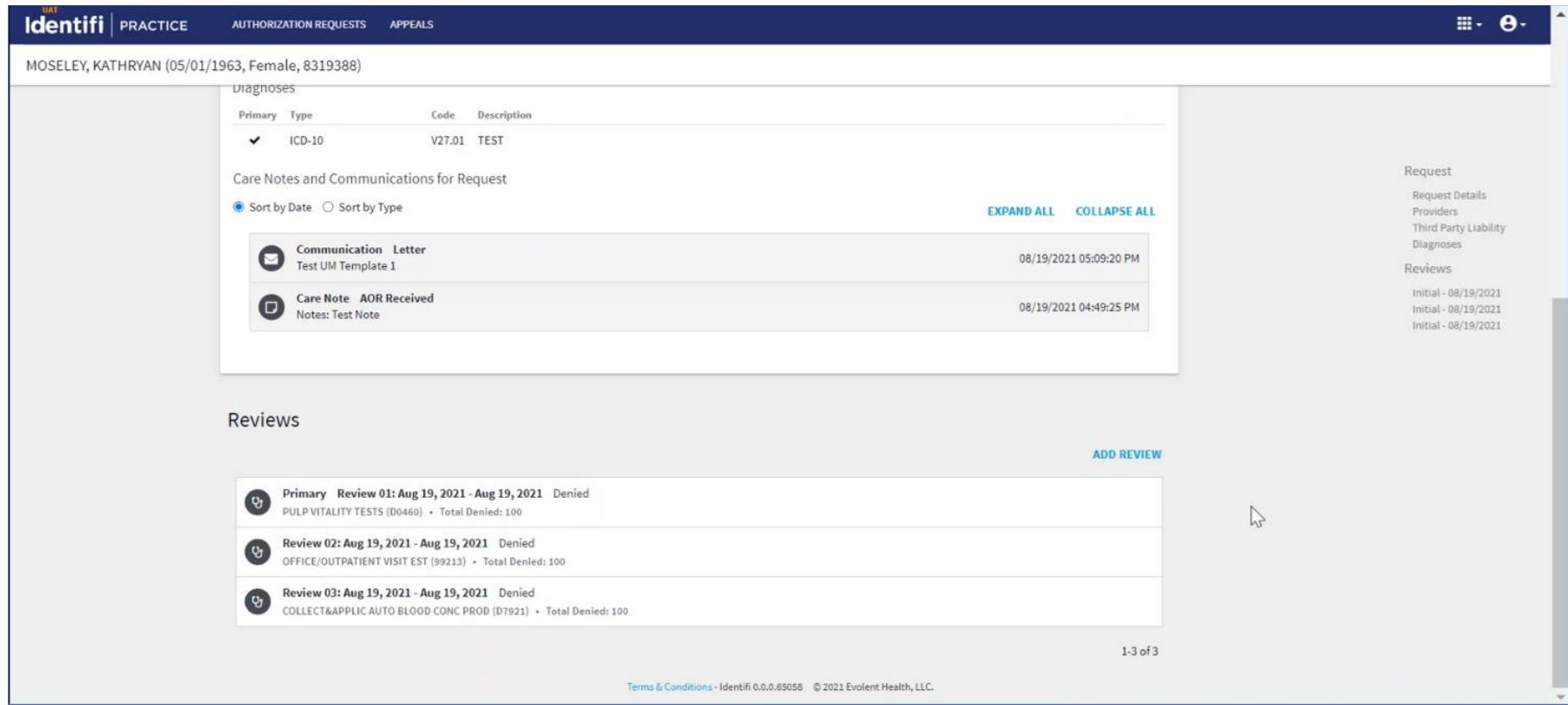

# 4. Click on "Actions" dropdown. Then click on "Add Appeal Request" as shown in screenshot below

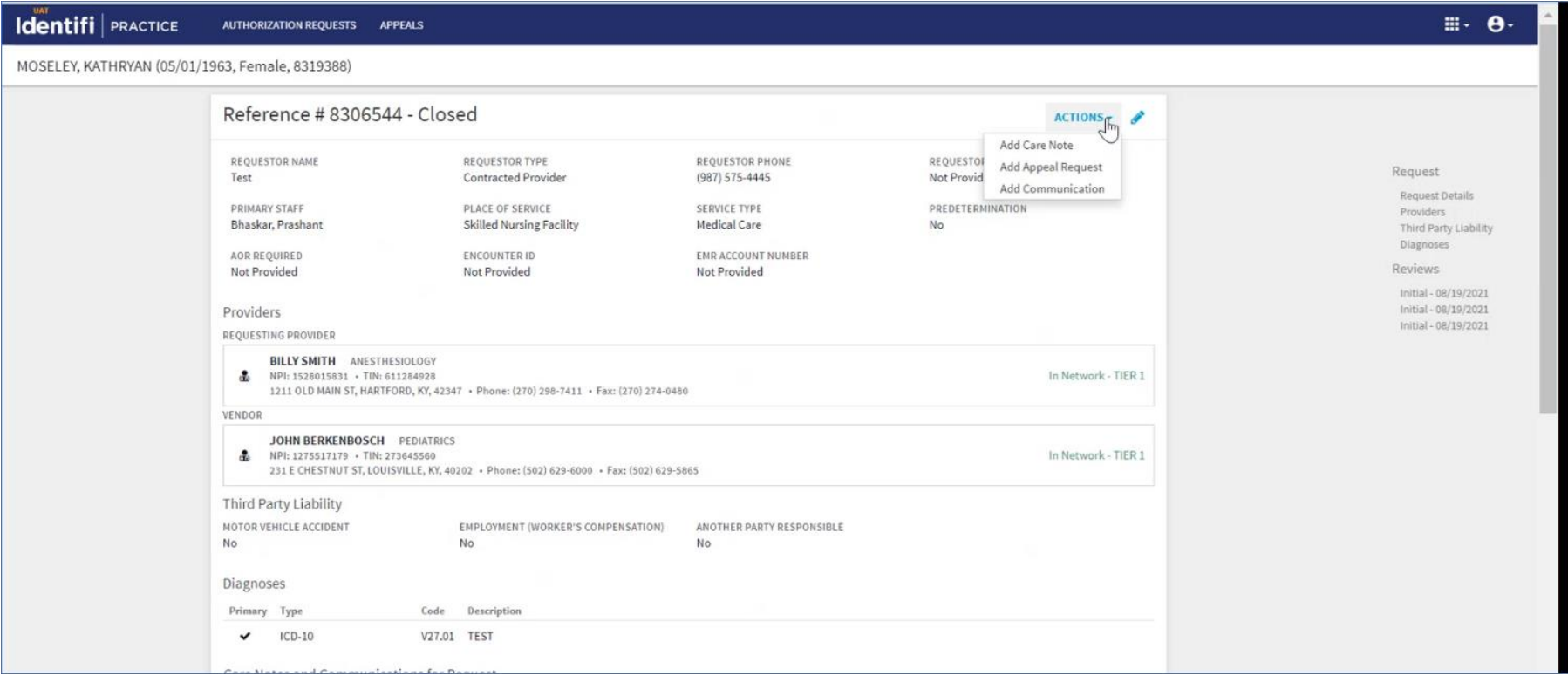

5. This will open up 3-Step template to add an Appeal Request **Note:** Field marked with asterisk are mandatory

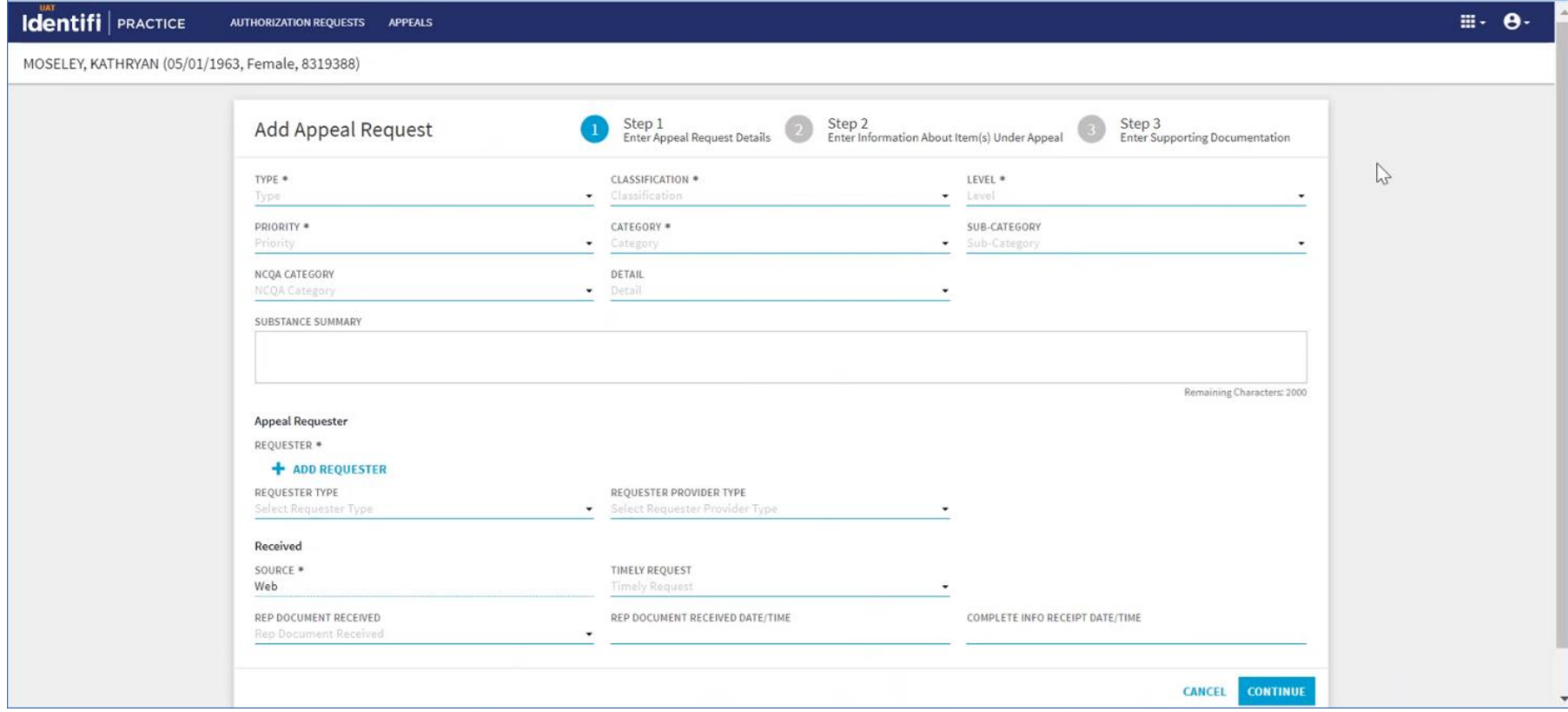

6. Select the denial authorization that the user wishes to Appeal

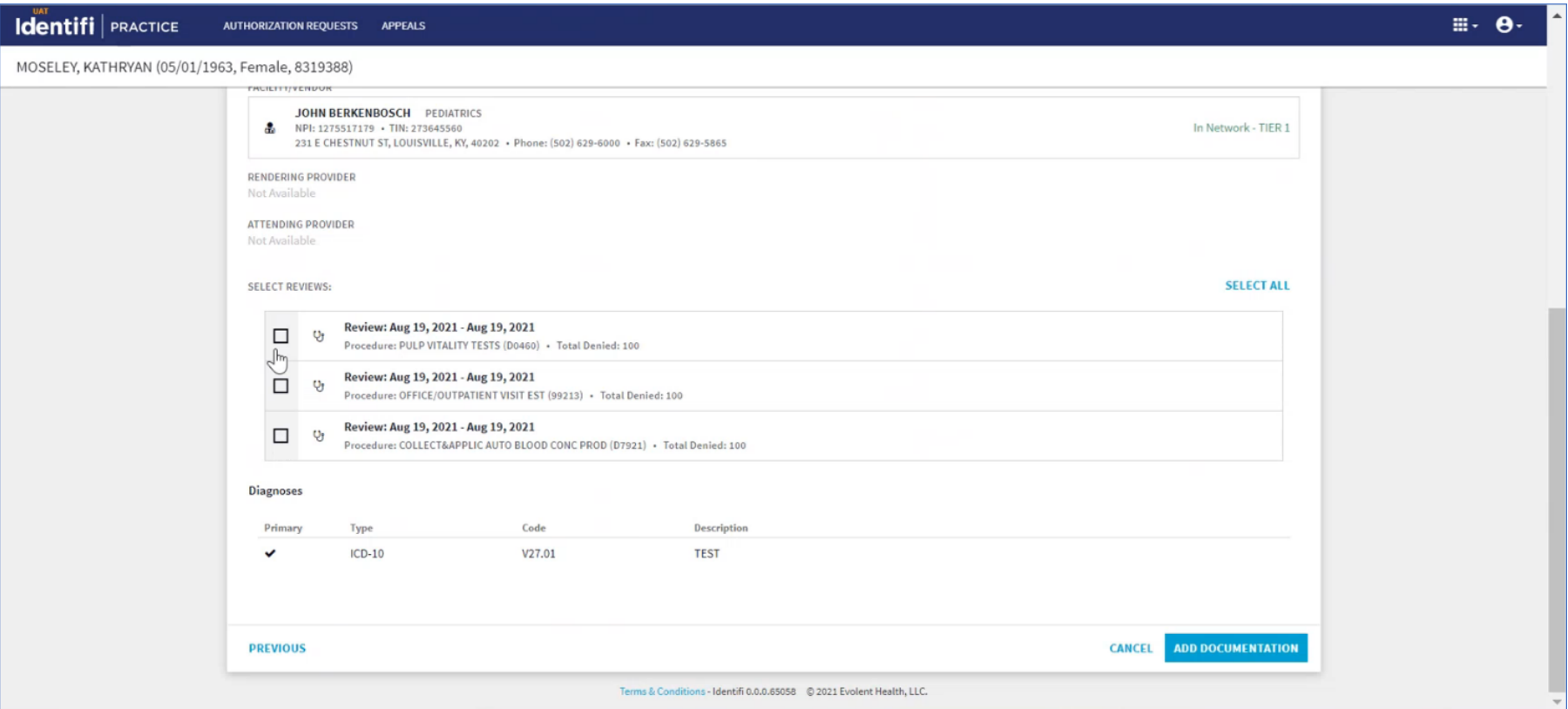

7. Below example illustrates that all three review lines being appealed.

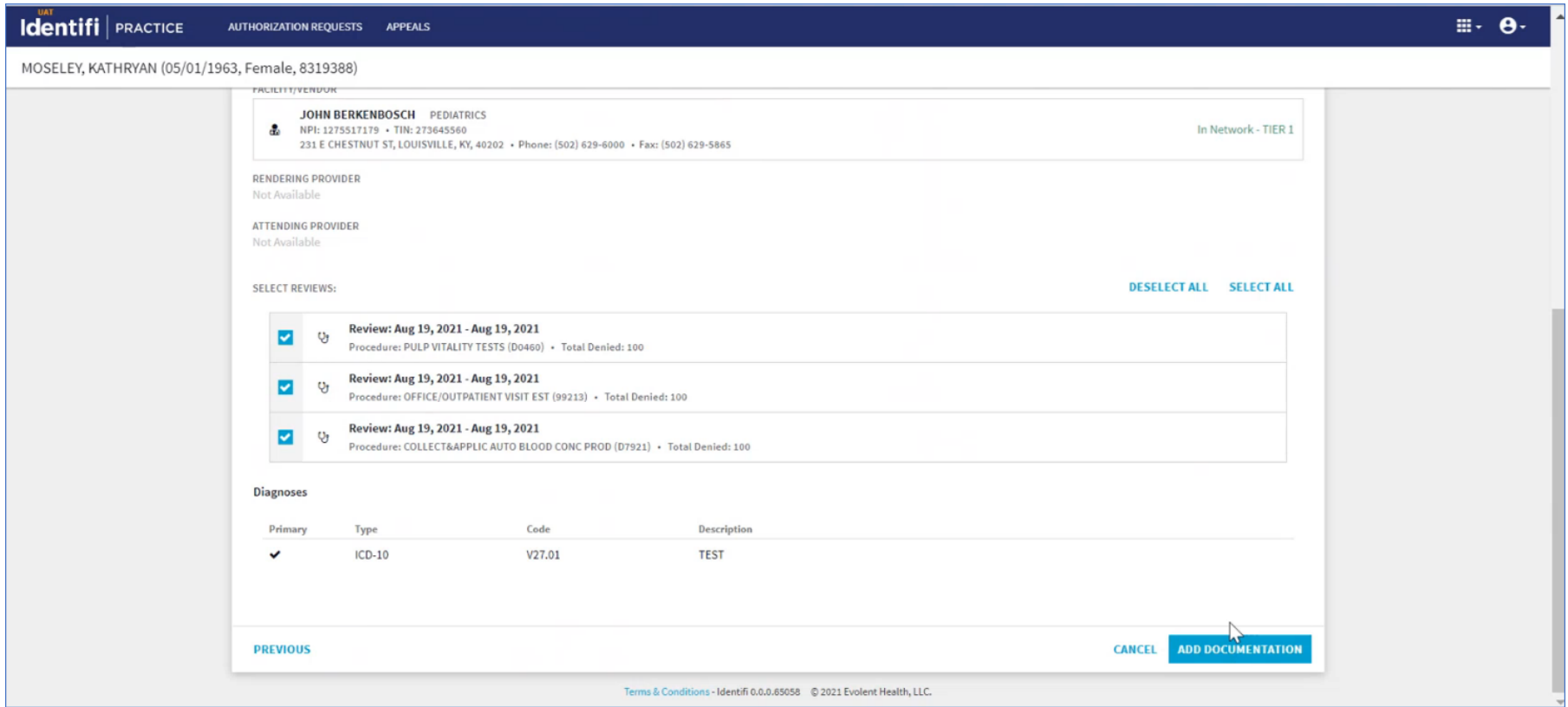

- 8. Then add attachments/documentation related to the appeal **(This is required and is a standard process)**
- Add Received Date and Time to timestamp attachment
- Add Sender information (person submitting the appeal)
- Attach File
	- o 50 MB Limit
- Select Save to submit Appeal

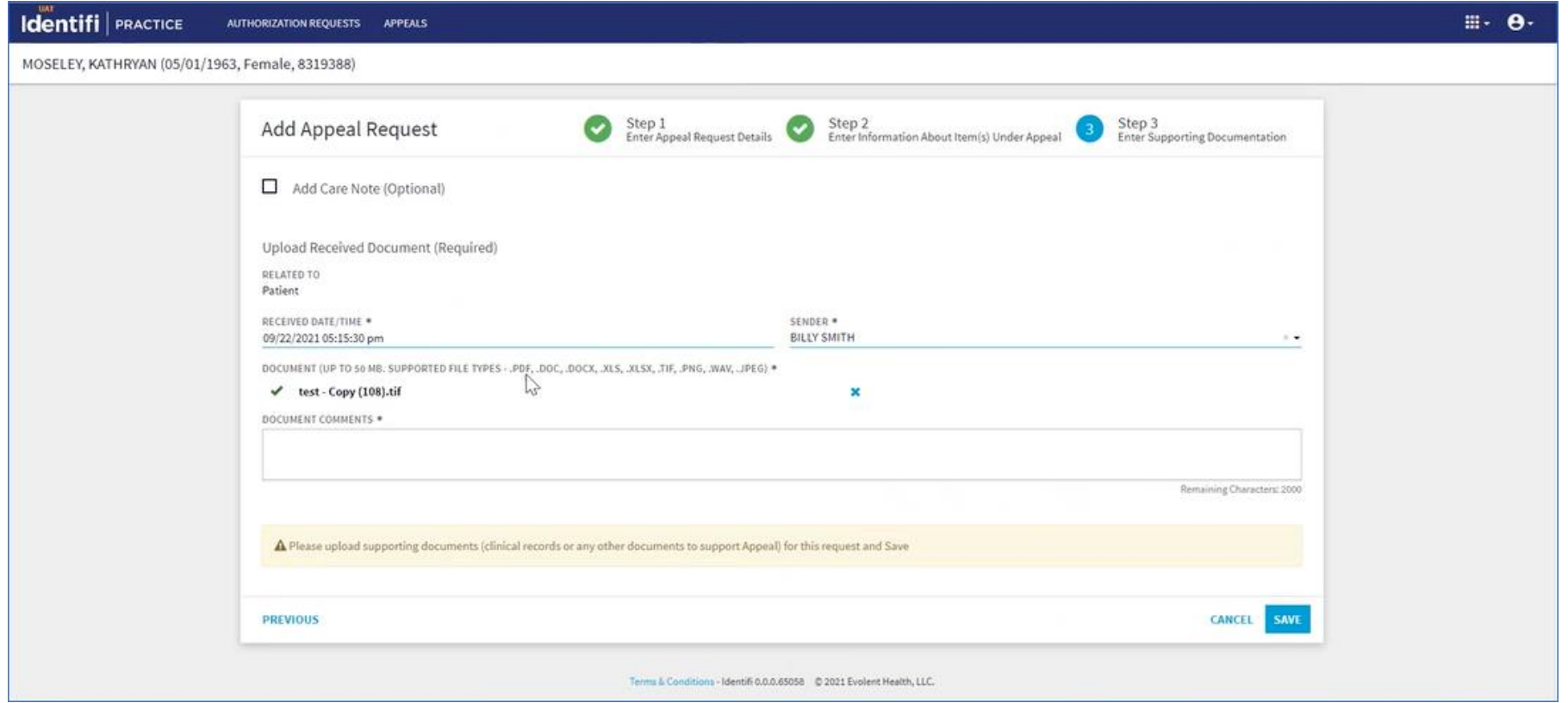

- 9. After Submitting an Appeal, Users is directed back to the Appeals landing Page
- Tab at the top allows user to navigate between Authorization and Appeals
- This page shows 100 most recent requests submitted

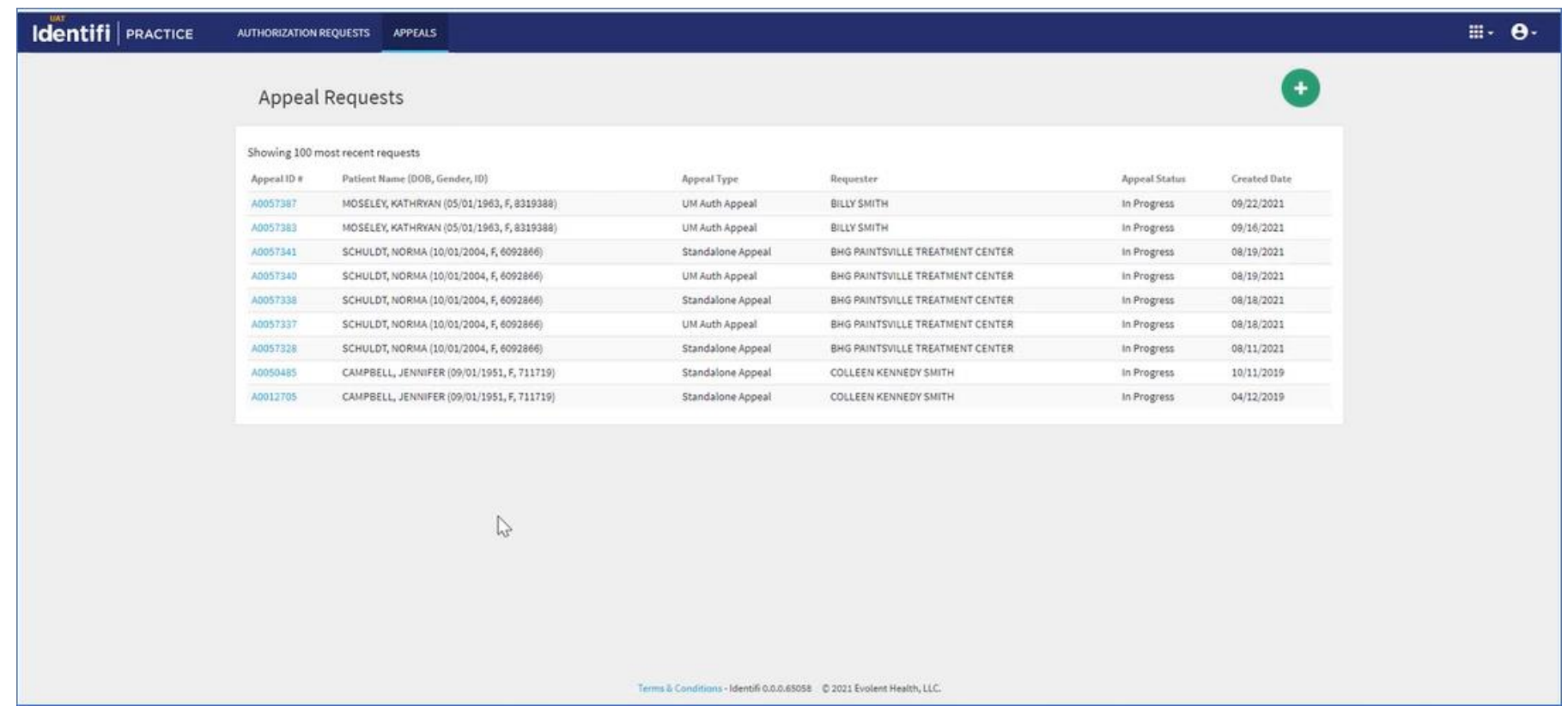

### 10. Appeal Details

- Selecting the Appeals ID hyperlink from the Appeals landing page allow access to the appeal details page
- On this page, users can use the Actions Dropdown to Add:
	- o Care Note
	- o Communication/Documentation
- View any documents, care notes or decisions in real time

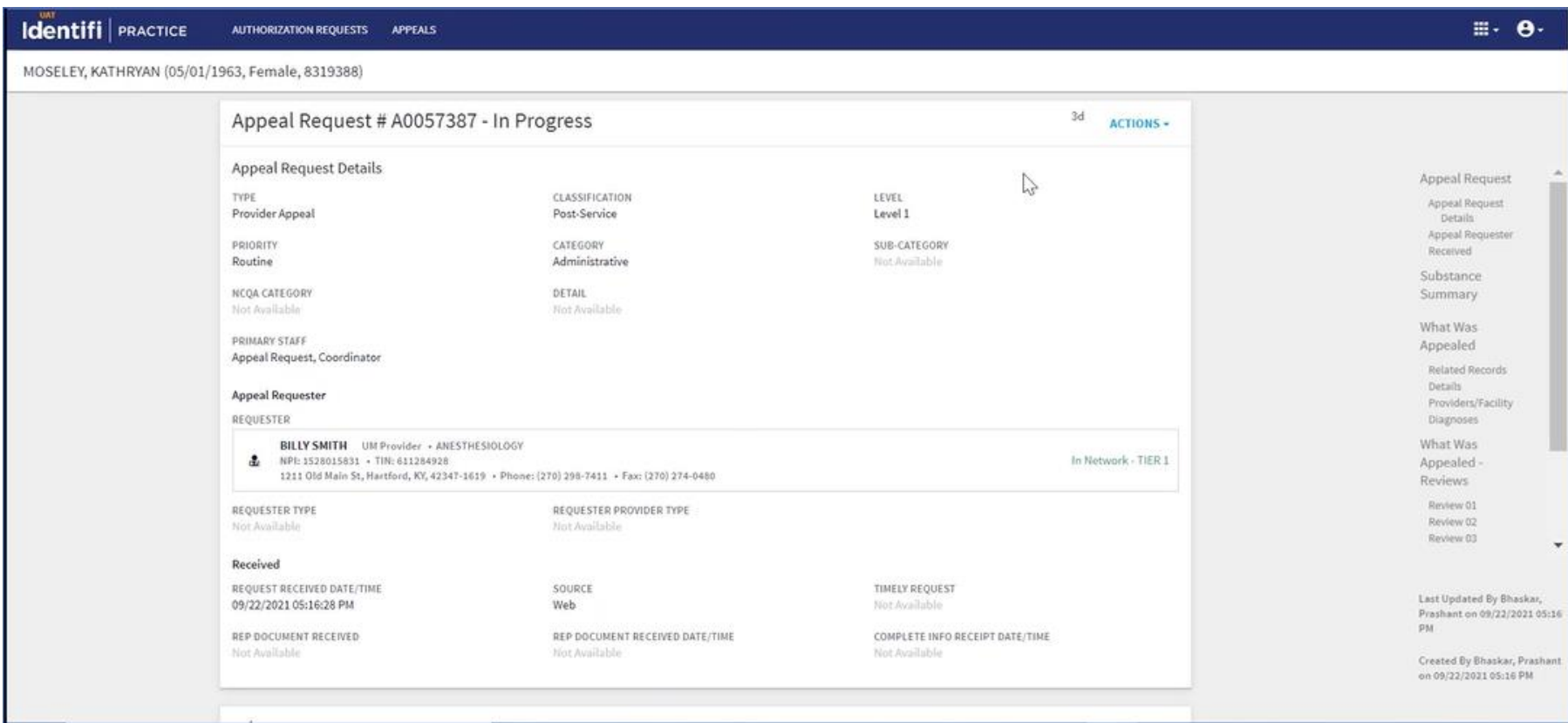

- 11. To create Standalone Appeal (not associated with an Authorization Request/Review)
- Search for Patient

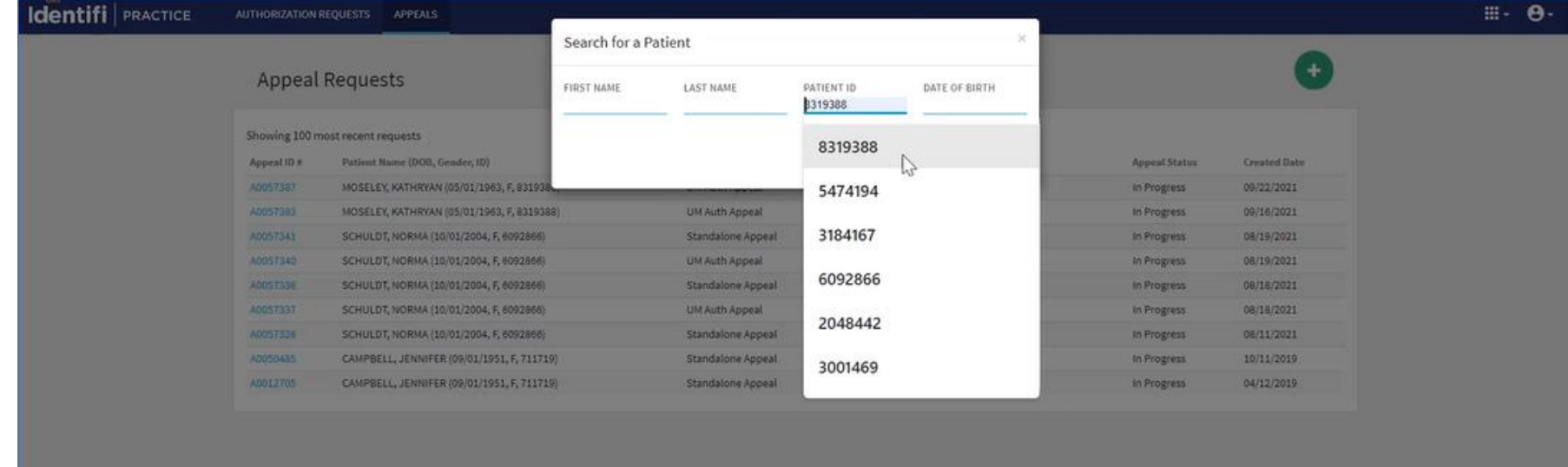

Terms & Constitutor (Alenbit 0.0.0.05058 D 2021 Evolent Health, LLC.

# 12. Then click on green Plus sign and then choose to Add Appeal Request

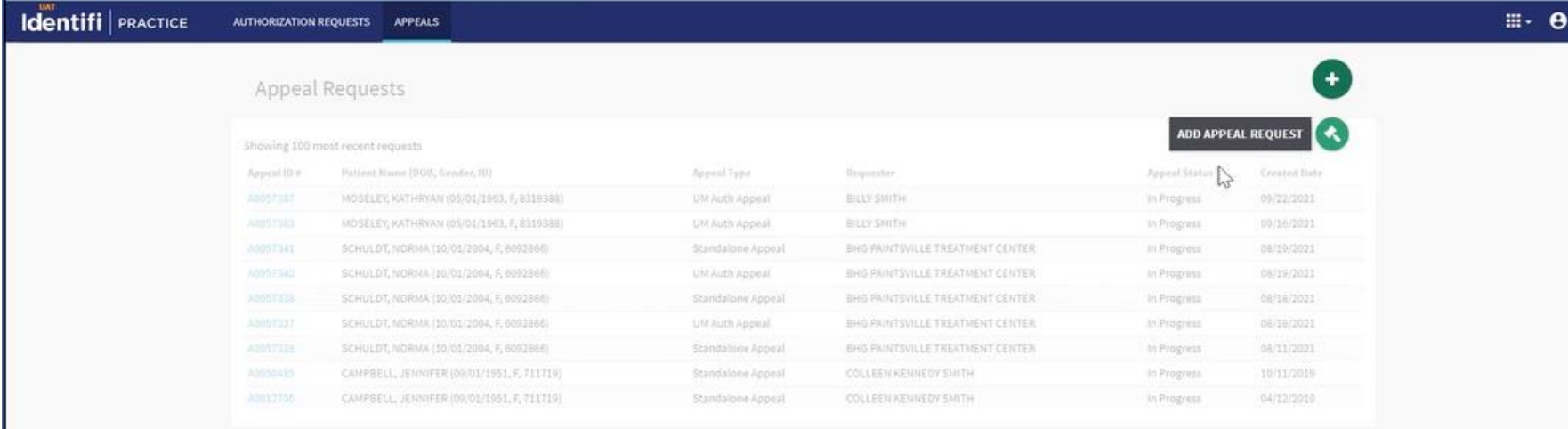

Terms & Conditions - Mental G.O.O.43058 C 2021 Evalent Health, LLC.

- 13. If member has Medicaid, user will receive prompt Questions. If member is not Medicaid, no prompt questions will be received by the user **Prompt questions are below**
	- a. Has Service Already Been Rendered? **Yes/No**
	- b. Patient belongs to Medicaid LOB: Scenario prompts for this LOB
	- c. Yes, will allow to create an appeal
	- d. No, will ask another question: Is patient receiving inpatient services?
		- i. Yes, will allow to create an Appeal
		- ii. No, will ask another question: Is service urgent?
			- 1. Yes, will allow to create an Appeal
			- 2. No, will ask another question: Declamation of patient consent to submit on their behalf
				- a. Yes, will allow to create an Appeal
				- b. No, System will abort Appeal process

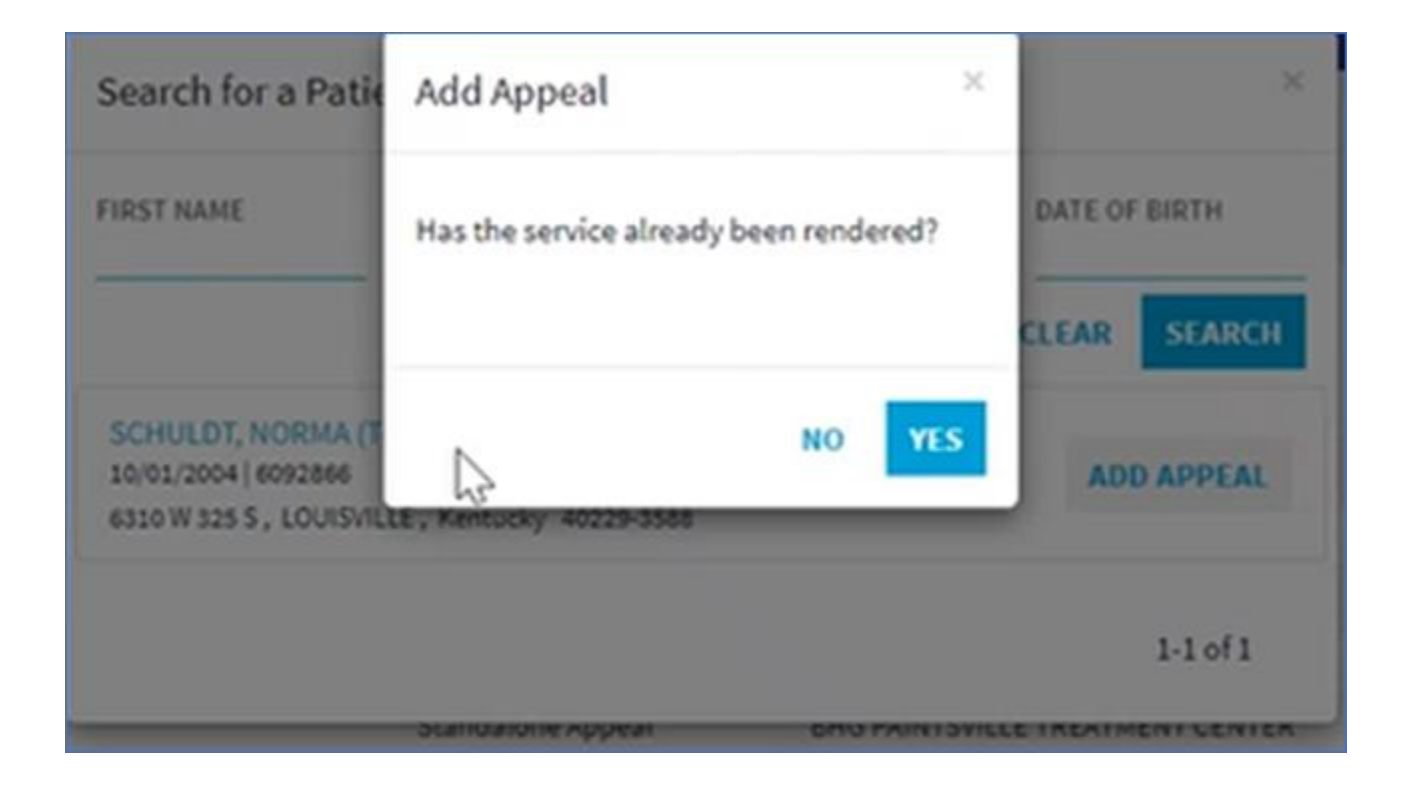

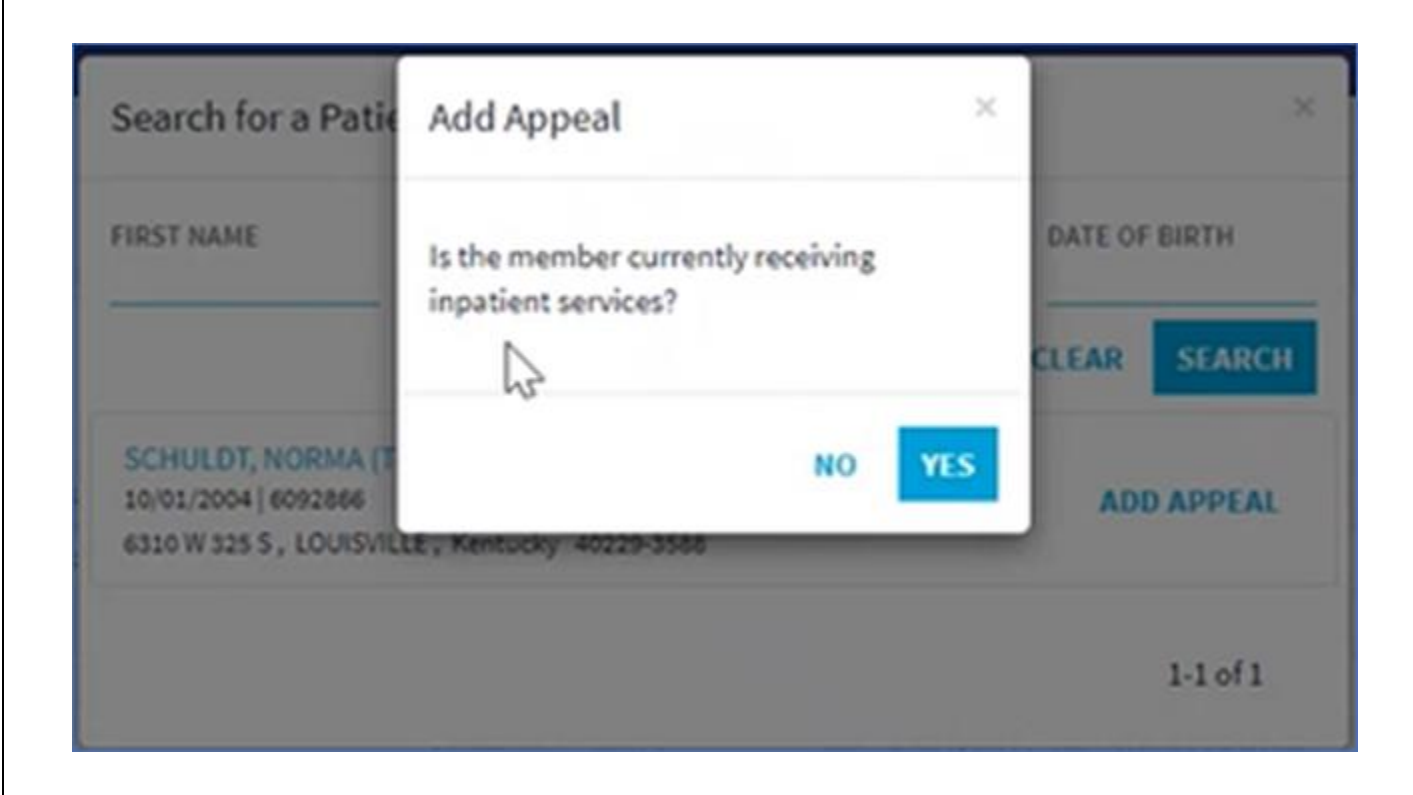

#### **14. If urgent is selected as a priority for Appeal, additional documented is required as below**

"Is this an urgent appeal? If yes, please explain how processing the appeal within routine timeframes would put the member at serious risk to life, health, or ability to regain function of the most possible health (medical or behavioral) in the mandated case note. Not providing this information may cause a delay in appeal processing."

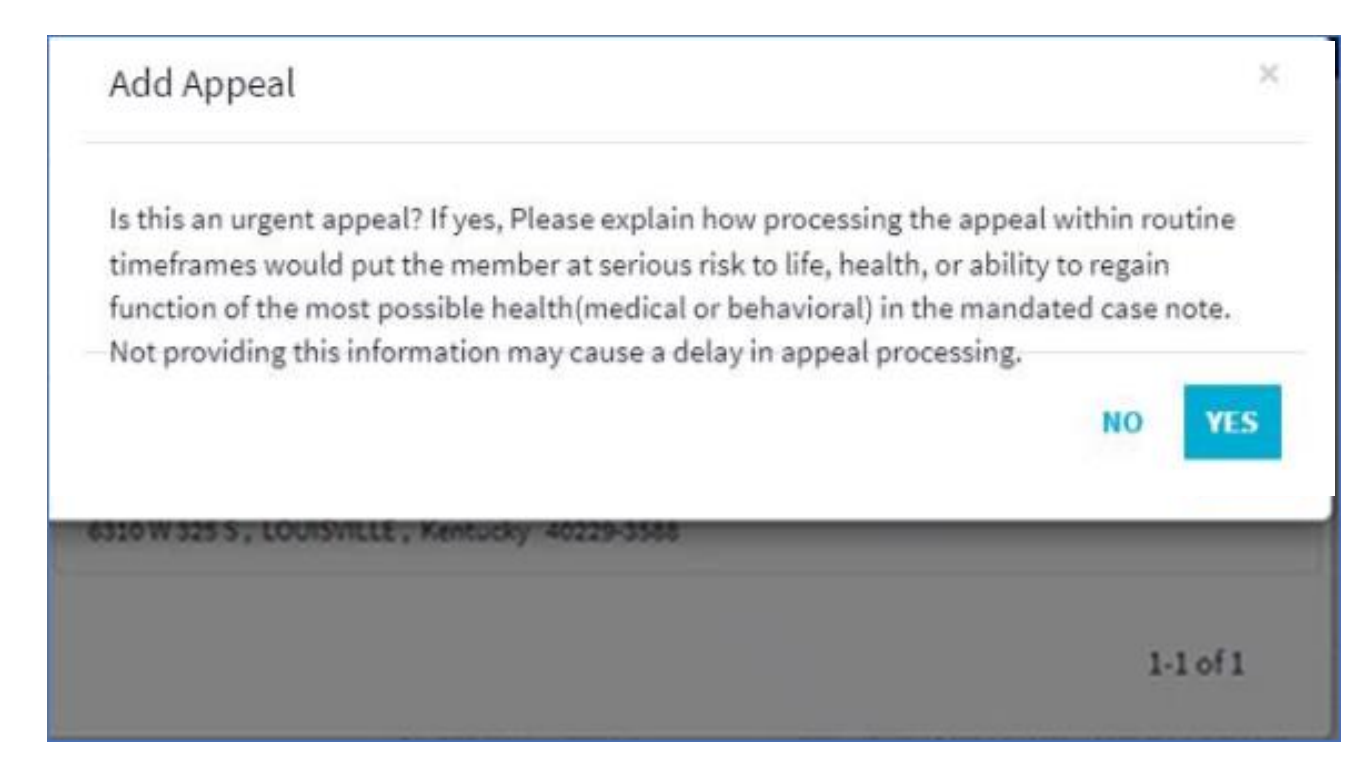

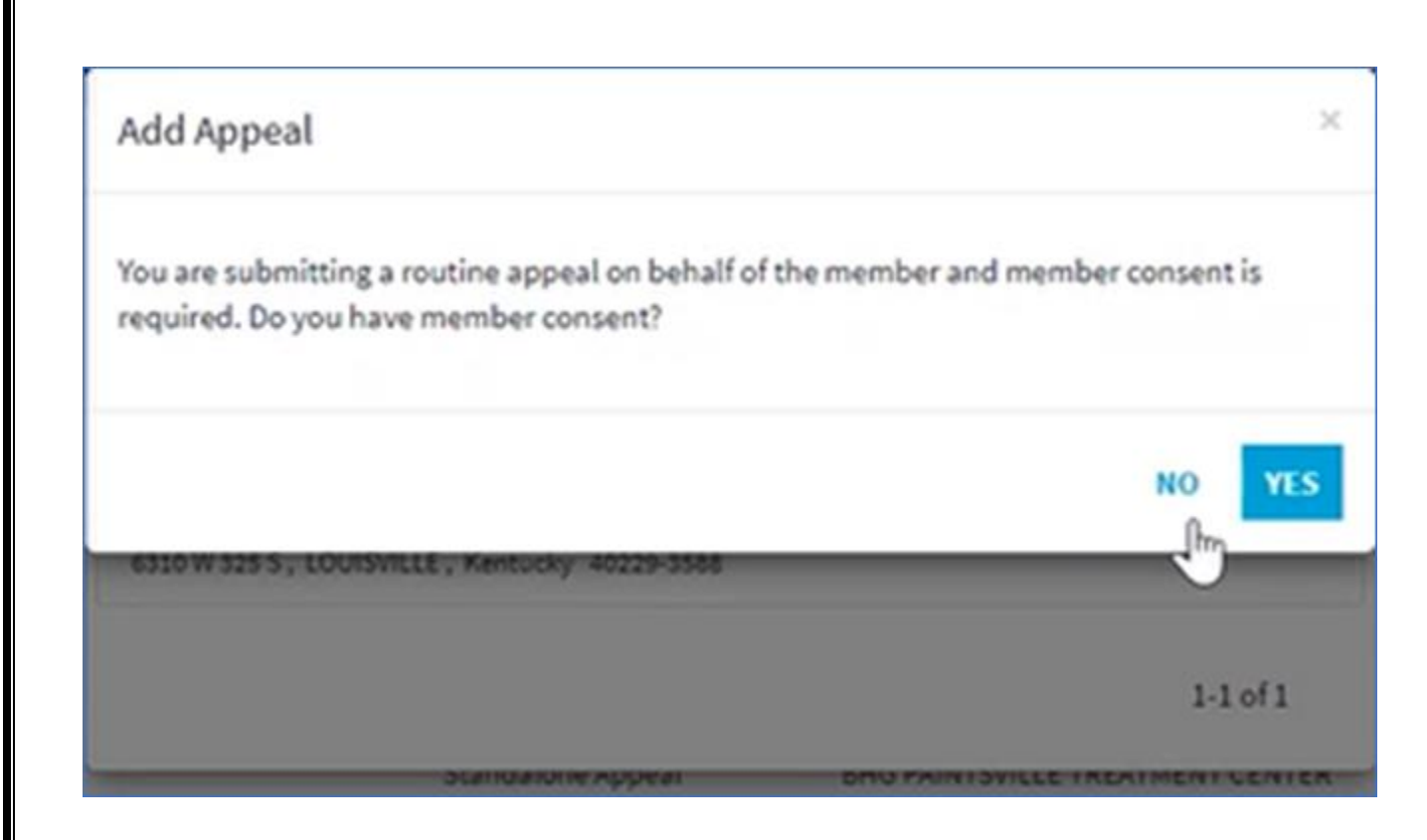

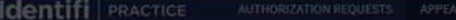

#### **Appeal Requests**

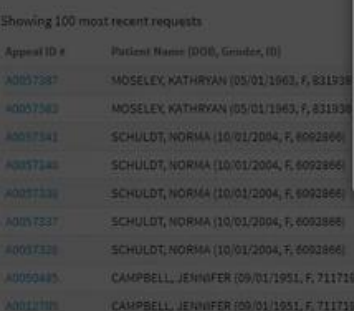

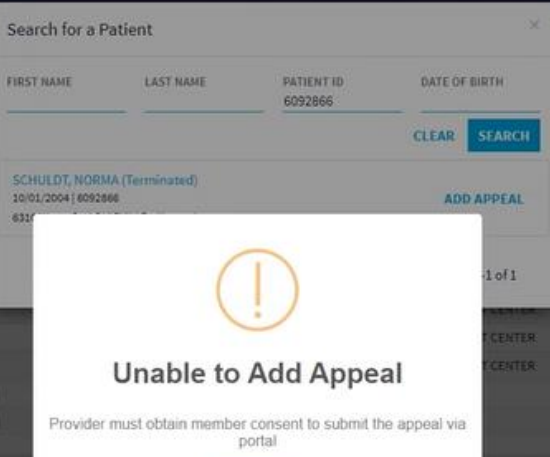

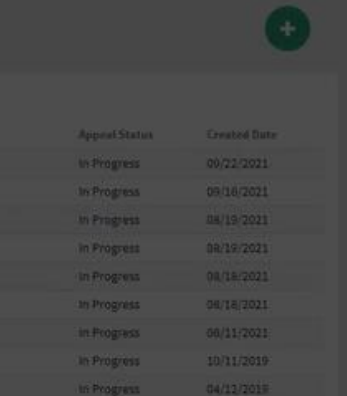

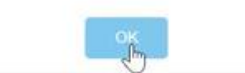

 $\label{eq:1} \begin{array}{ll} \textcolor{red}{\textbf{[even 1-6]} \textbf{[6]} \textbf{[6]} \textbf{[6]} \textbf{[6]}} \textcolor{red}{\textbf{[6]}} \textcolor{red}{\textbf{[6]}} \textcolor{red}{\textbf{[6]}} \textcolor{red}{\textbf{[6]}} \textcolor{red}{\textbf{[6]}} \textcolor{red}{\textbf{[6]}} \textcolor{red}{\textbf{[6]}} \textcolor{red}{\textbf{[6]}} \textcolor{red}{\textbf{[6]}} \textcolor{red}{\textbf{[6]}} \textcolor{red}{\textbf{[6]}} \textcolor{red}{$ 

### 15. If selected Yes to Receiving Inpatient Services

• Categories will be prefilled to reflect Type, Classification and Priority for a member appeal, concurrent, and urgent priority

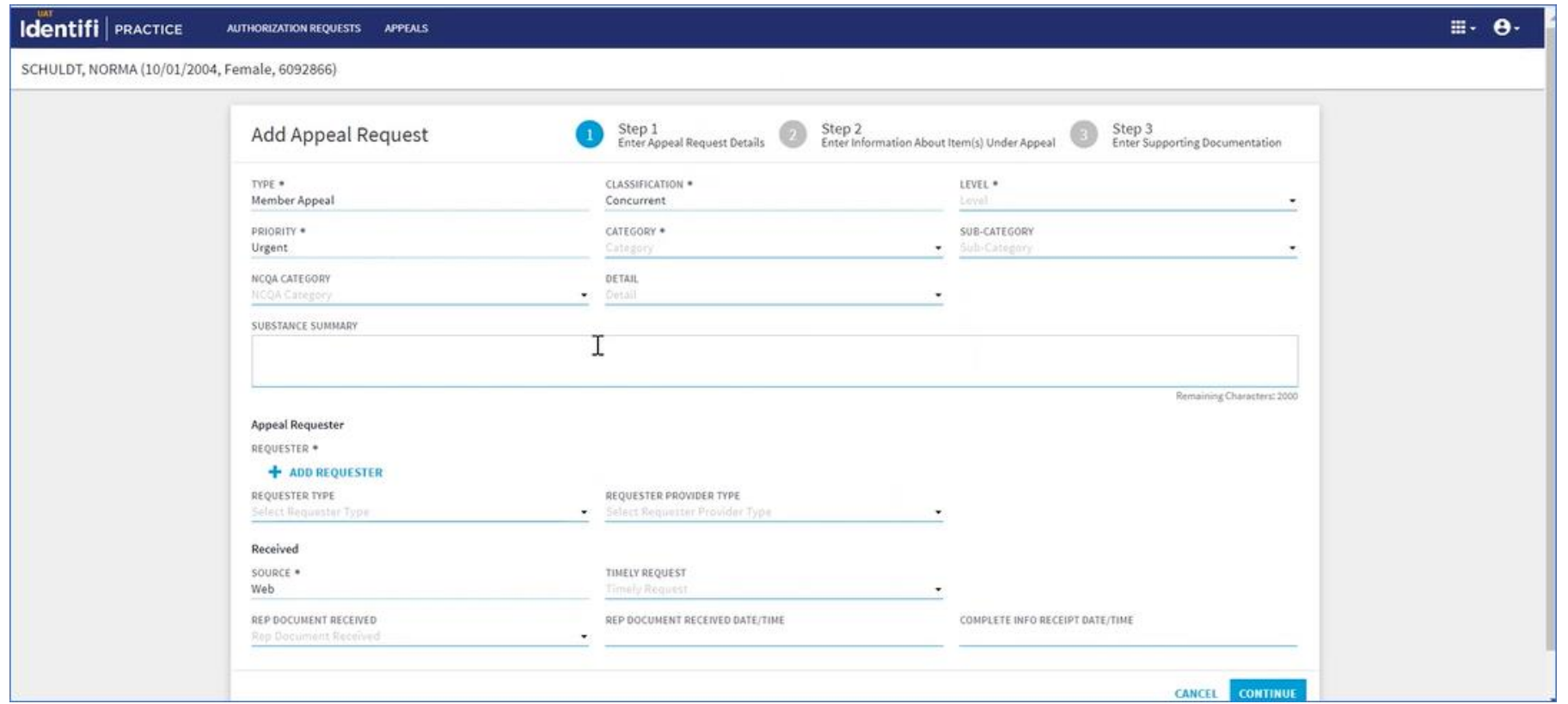

16. If, "Yes" is selected to the question, "Have Services Already Been Rendered"?

• Categories will be prefilled to reflect Type, Classification and Priority for a provider appeal, post service, and routine priority

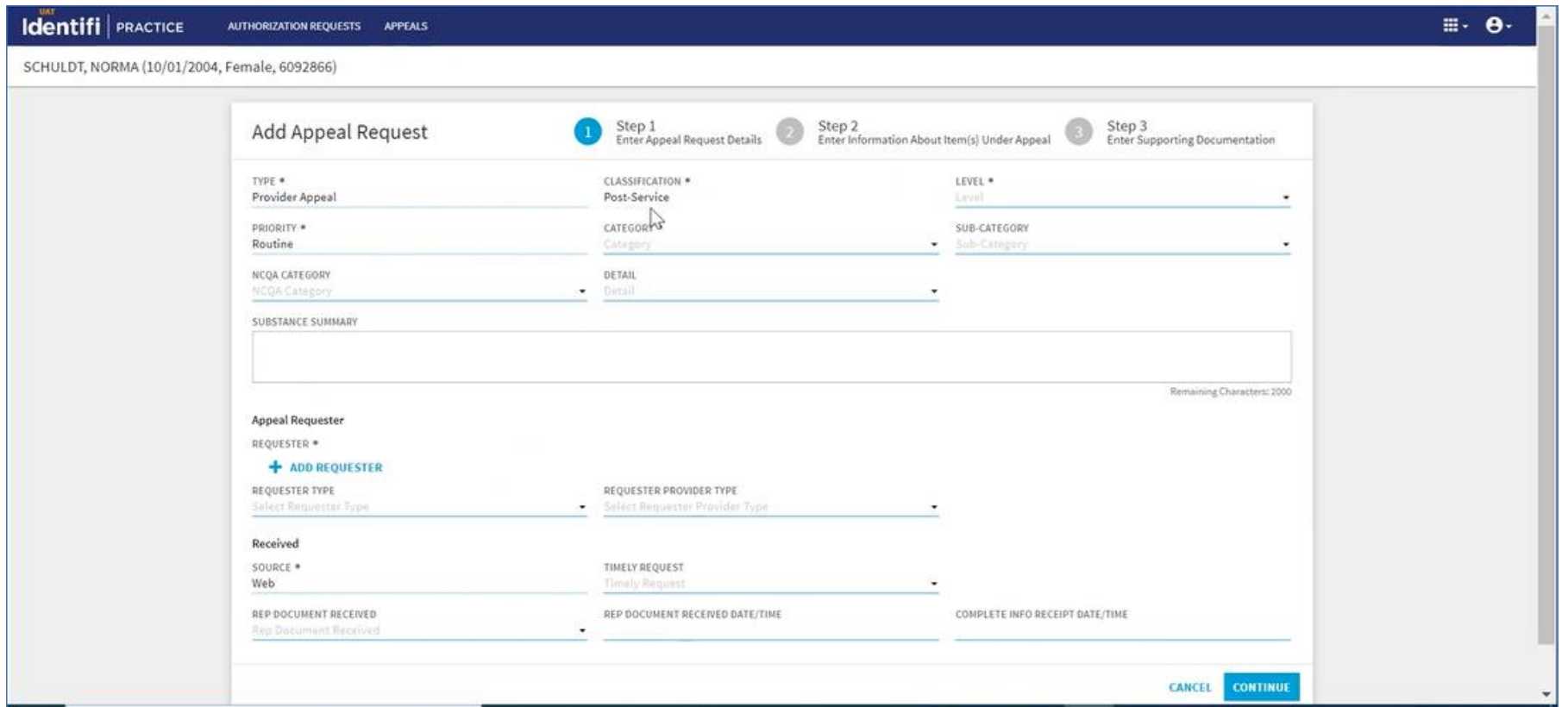